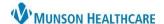

## New Glucose Management Indicator (GMI) Documentation for Clinical Staff

Cerner PowerChart Ambulatory EDUCATION

**Summary:** A new Transcribed Glucose Management Indicator (GMI) PowerForm is available to document a patient's Glucose Management Indicator (GMI) results. Documenting correctly on this PowerForm will meet payer requirements.

When: April 25, 2024

Support: Ambulatory Informatics at 231-392-0229

## **Glucose Management Indicator (GMI) Documentation**

Opening the Transcribed Glucose Management Indicator (GMI) PowerForm:

- 1. Navigate to **AdHoc** on the PowerChart toolbar.
- Locate and select the Transcribed Glucose Management Indicator (GMI) PowerForm from the Commonly Used folder.
- 3. Click Chart.

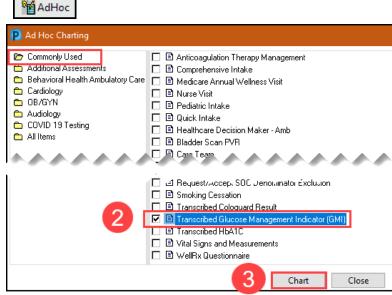

Transcribed Glucose Management Indicator (GMI) PowerForm documentation:

- 4. Update the **Performed on** date to match the End Date for the GMI.
- 5. Enter the **Start Date** and **End**Date
  - Note: Both dates must be entered.
- 6. Document the GMI results.
- Click the green check mark to sign and save the documentation.

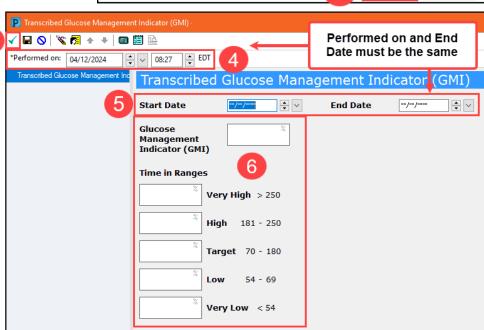

Note: The patient's Continuous Glucose Monitor printout must be scanned into the patient's chart.